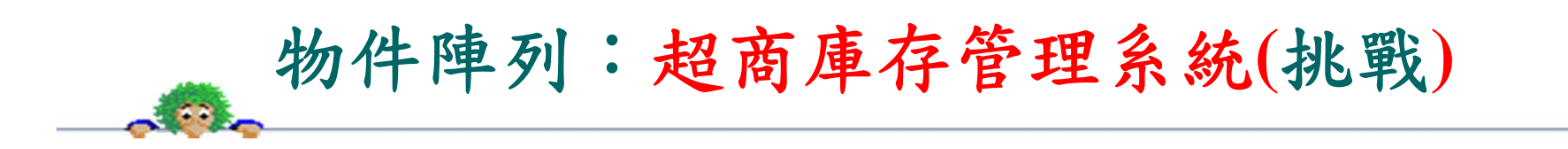

程式功能:

有:盤點庫存量(顯示所有商品資料)、進貨登錄功能(點選商品編號、再輸入 進貨量)、出貨登錄功能(點選商品編號,再輸入出貨量)。功能如示範。 程式提示:

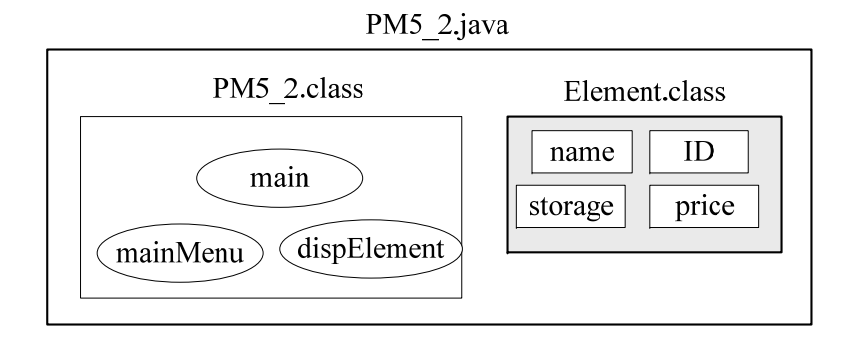

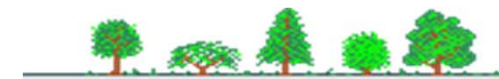

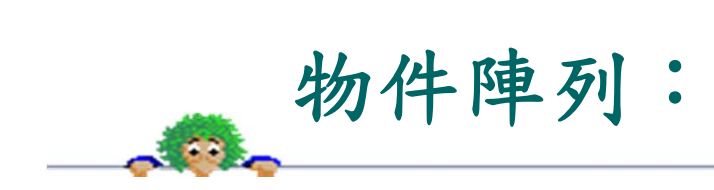

宣告描述商品的類別:

} }

}

class Element { String name; // 商品名稱 String ID; // 商品編號 int storage; // 庫存數量 int price; // 單價 } 宣告主類別範圍( PM5\_2):{ 主方法(main())範圍{ 宣告物件陣列(Element[] cust = new Element[20]); // 庫存陣列 宣告商品名稱與編號陣列: String[][] article = {{"可口餅乾", "A1001"} {"味全鮮乳", "A1002"}, {"脆笛酥 ", "A1006"}}; 將商品名稱與編號填入物件陣列中: for (int i=0;  $i<6$ ; i++) {  $\text{cust}[i] = \text{new Element}$ );  $\text{cust}[i]$ .name = article $[i][0]$ ;  $\text{cust}[i].ID = \text{article}[i][1];$ } 顯示並選擇輸入主工作目錄(mainMenu(), select) while ((select  $!= 4$ )) { switch (select) { case 1:顯示庫存量 (顯示 cust[] 物件陣列內容); case 2: 顯示商品選單及輸入 (disp\_Element(), art); 讀取進貨數量(number); 累增至庫存量(cust[art-1].storage =+ number); case 3: 顯示商品選單及輸入 (disp\_Element(), art); 讀取進貨數量 (number); 扣除庫存量(cust[art-1].storage =- number); default: 顯示錯輸入; } 顯示並選擇輸入主工作目錄(mainMenu(), select) 顯示存管理系統工作選項函數(mainMenu()); 顯示庫存產品函數 (disp\_Element());

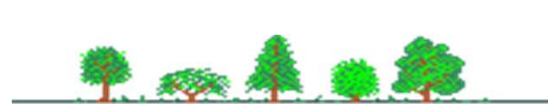

 $\vert$ 14